## **Diagnoskoder**

I fönstret för at[t registrera besök](https://support.antwork.se/pages/viewpage.action?pageId=327730) kan Du välja diagnos(er), ICD10.

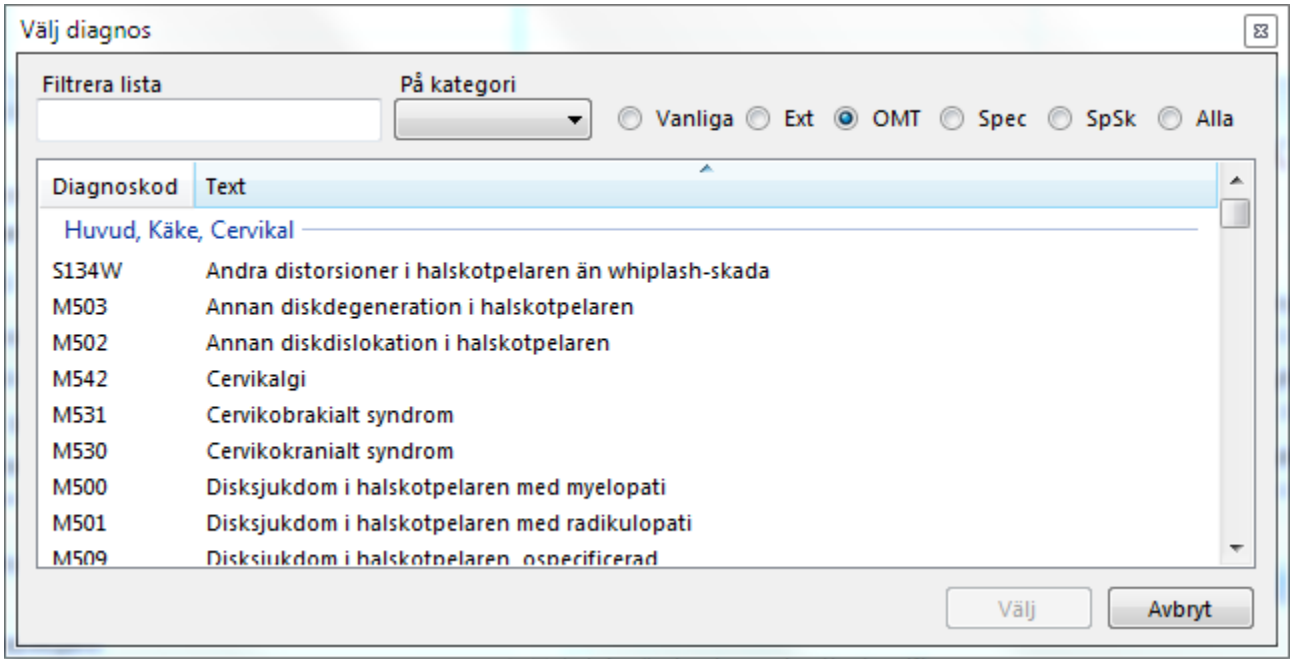

Vid "Filtrera lista" kan Du söka på både kod och text.

"Vanliga" är de diagnoser Du vanligen använder. Listan kompletteras automatiskt vartefter Du använder diagnoserna.

"OMT" är en lista med vanliga diagnoser inom OMT.

"Ext", "Spec" och "SpSk" är sorterade listor efter önskemål.

"Alla" visar samtliga ICD10 diagnoser.

Dubbelklicka på den diagnos Du vill välja.

Om ingen diagnos finns vid första besöket kanske Z019 eller Z008 kan vara ett alternativ.

KVÅ vid Första besöket kanske AN032 är ett alternativ.

Se även **[Välja diagnos](https://support.antwork.se/pages/viewpage.action?pageId=16089136)**

Om Du lagt in diagnos på ärendet kommer den med till registreringsbilden för besök.

Om Du inte lagt in diagnos på ärendet men gör det när Du registrerar besöket läggs den även till i ärendet.

SG-X Hjälpsystem © ANTWORK AB